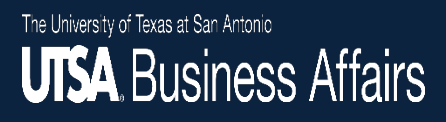

# Card Activation and CitiManager ® Registration

Revised 11/30/2020

#### Activation Website

*Enter the URL listed on the removal label on the front ofthe card. You will be directed to a secure Citibank webpage (HTTPS).*

#### Verify Card Details

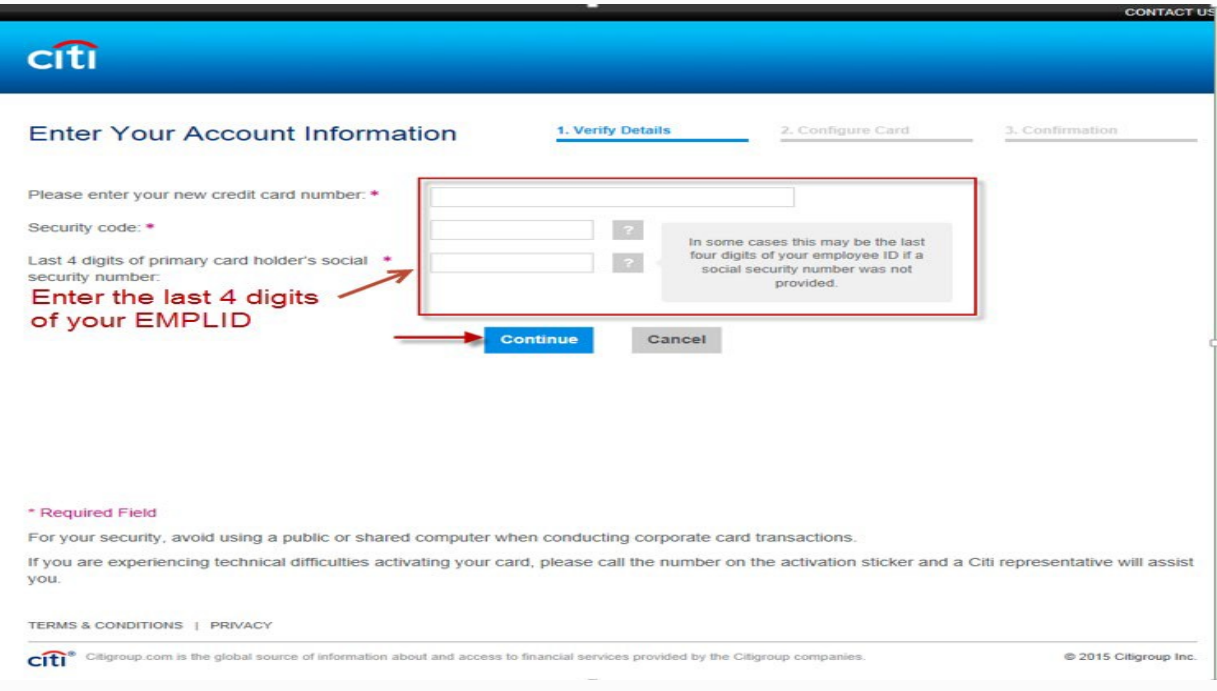

#### Configure Card

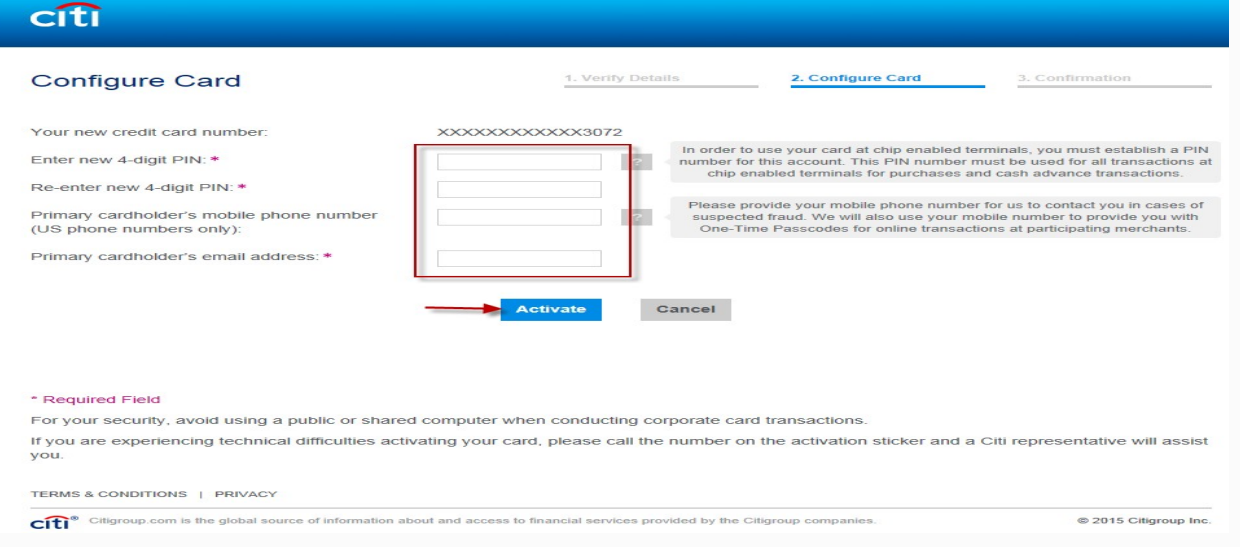

#### Confirmation

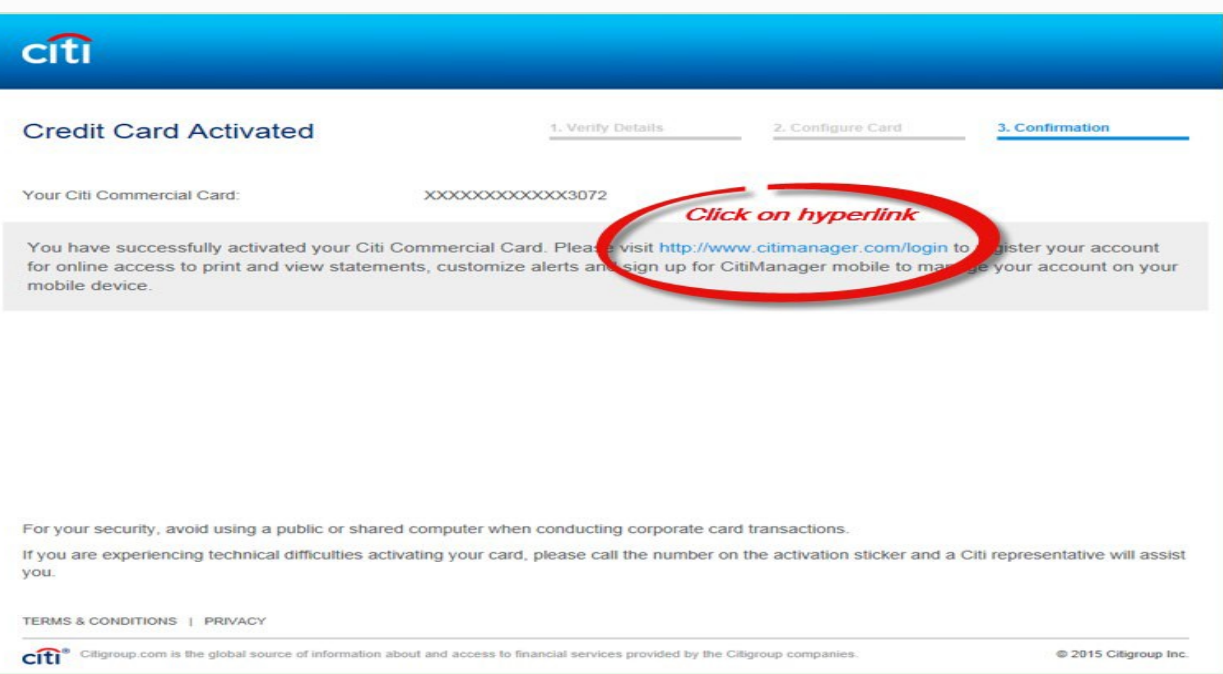

#### Registration Website

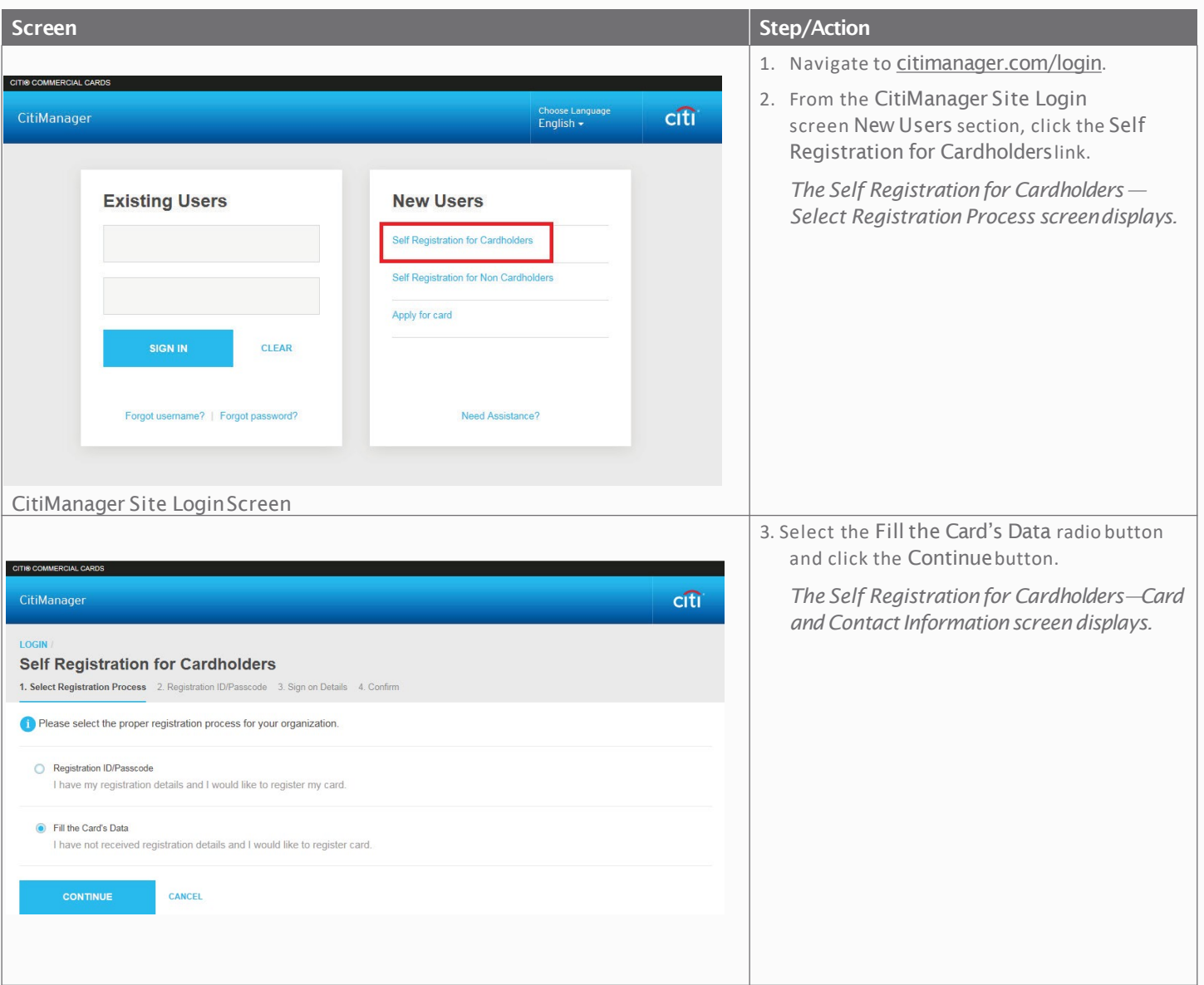

**UTSA** Business Affairs

**Note: If you added your mobile phone when activating your card, follow the instructions on pages 7-11 and if not, follow the instructions on pages 12-14.**

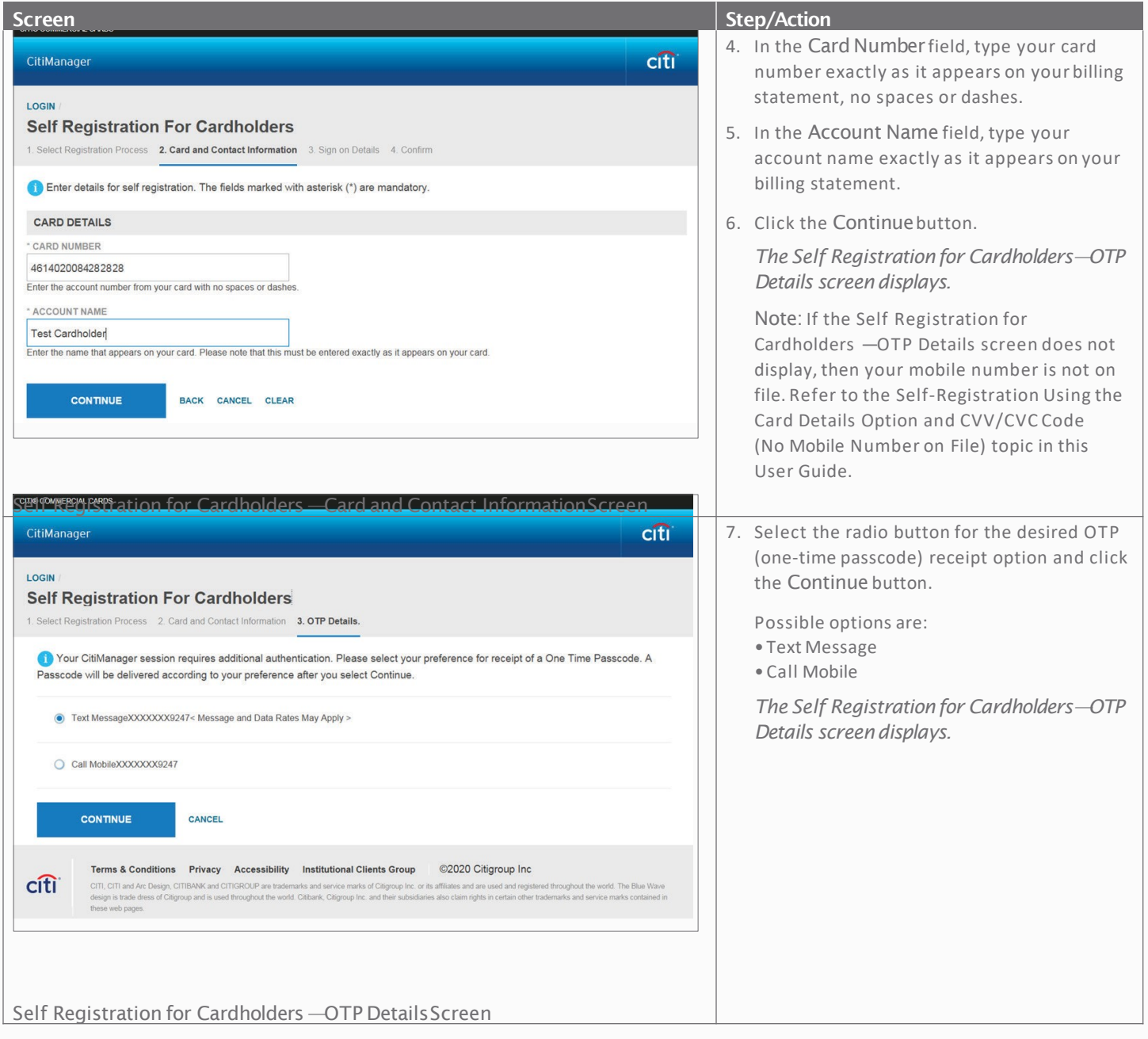

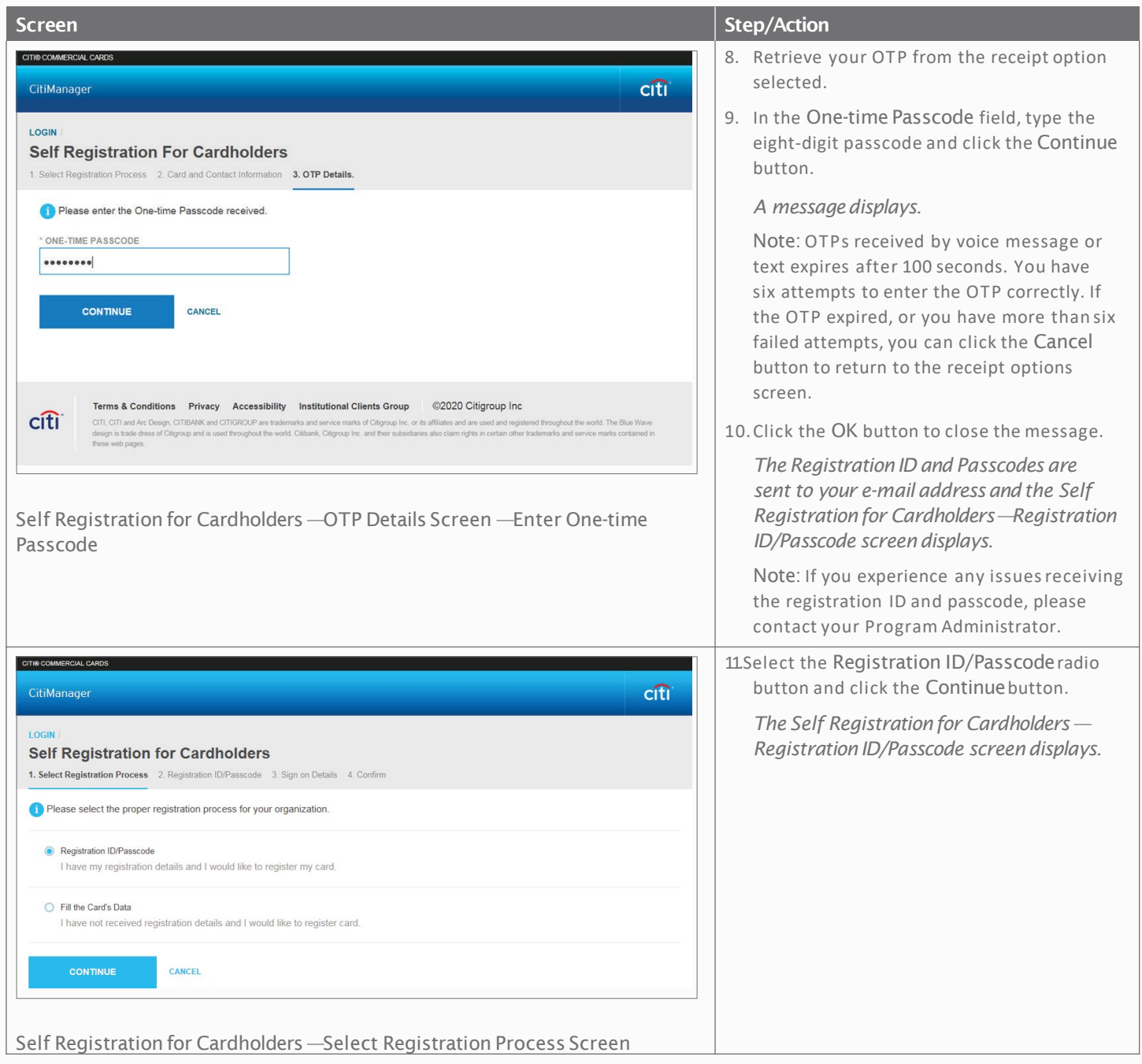

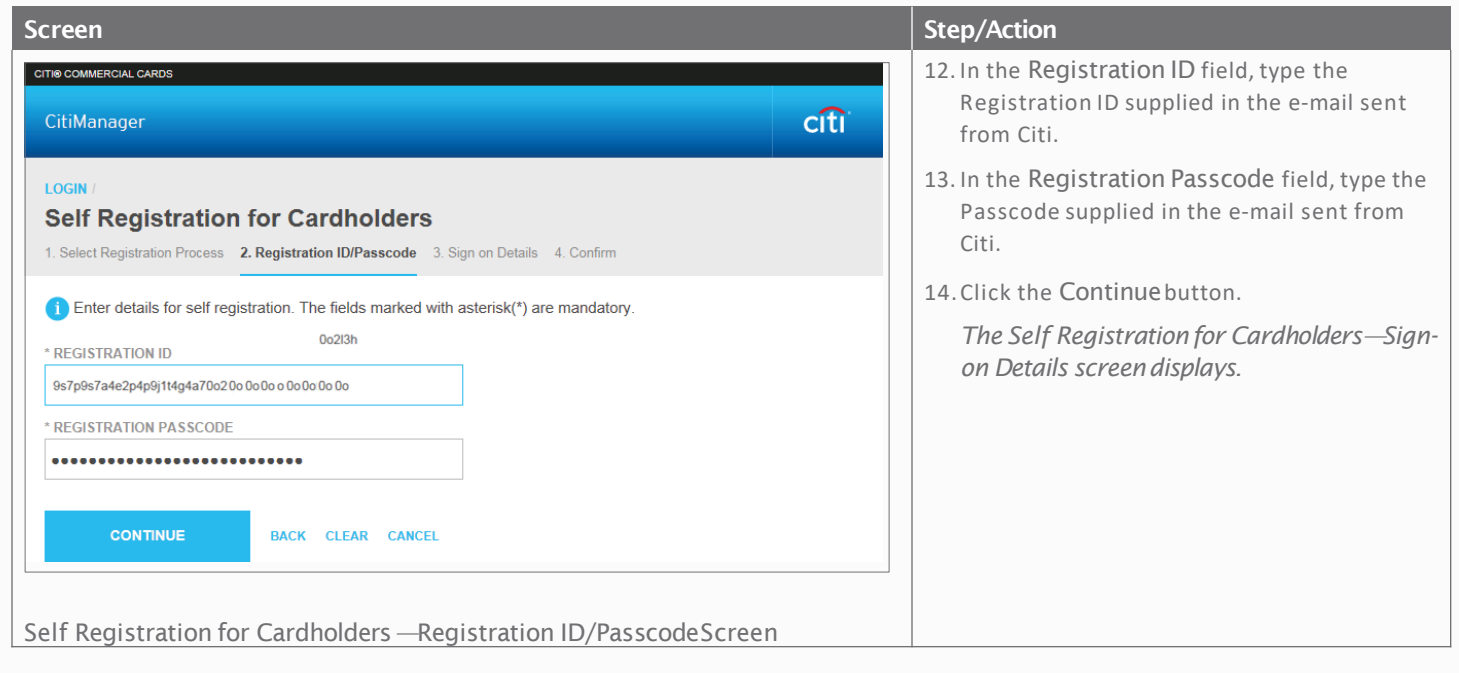

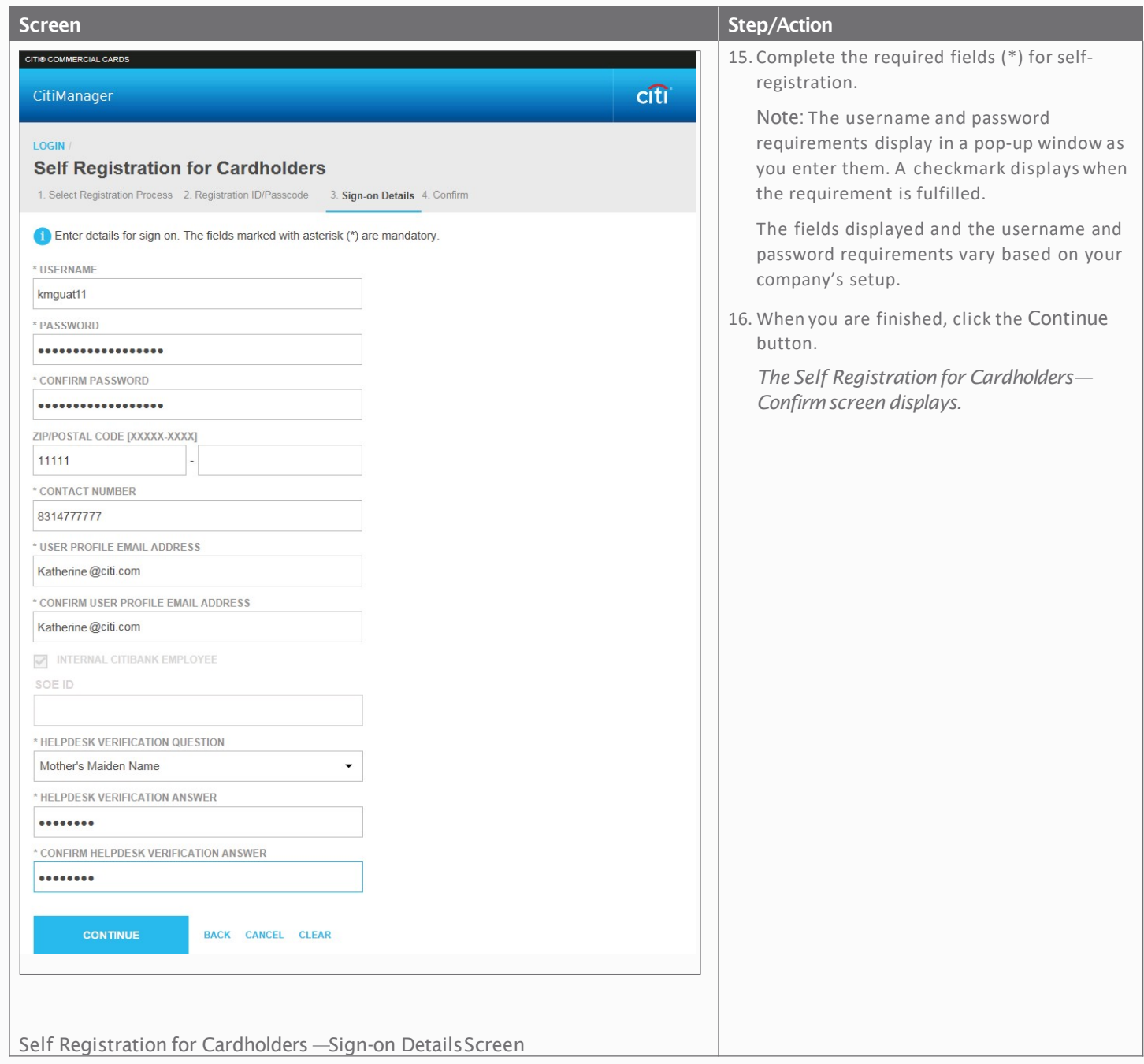

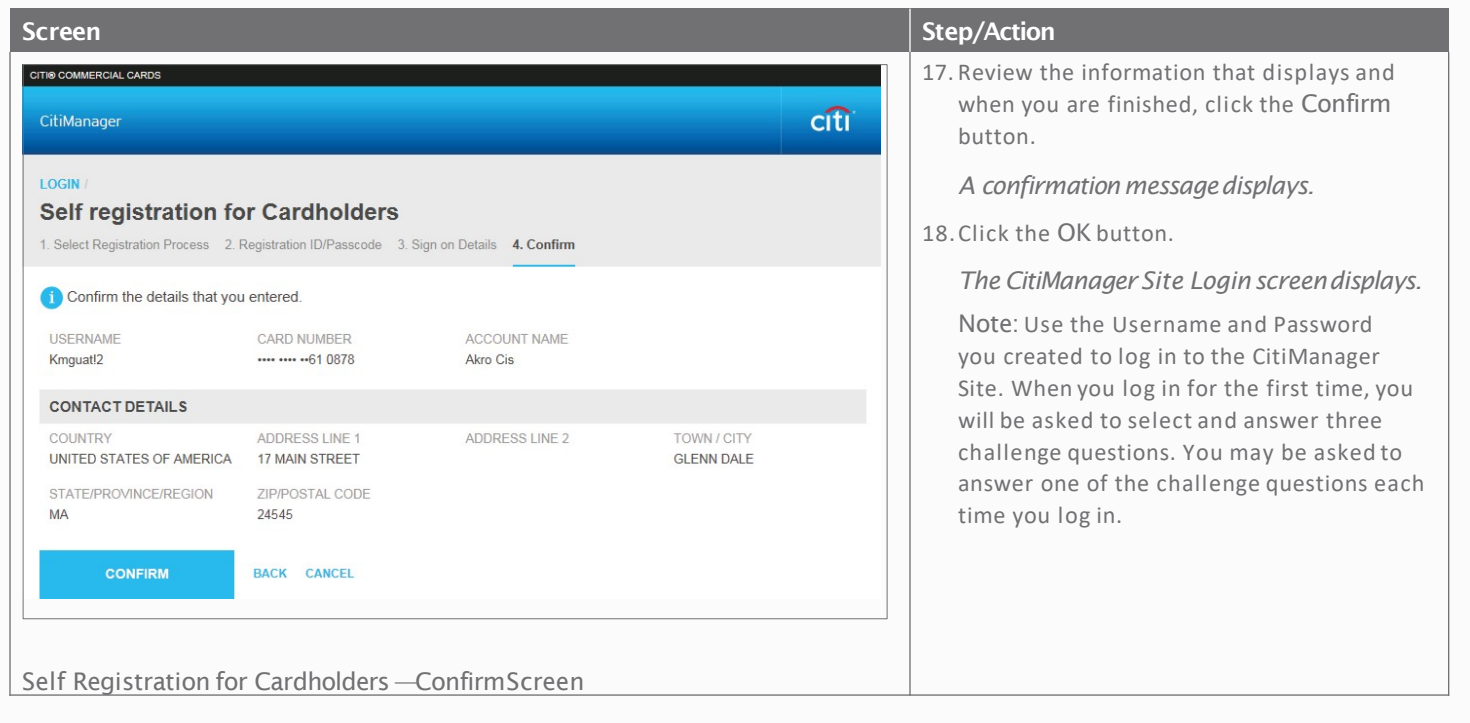

#### Step-by-Step Instructions

Self-Registration Using the Card Details Option and CVV/CVC Code (No Mobile Number onFile)

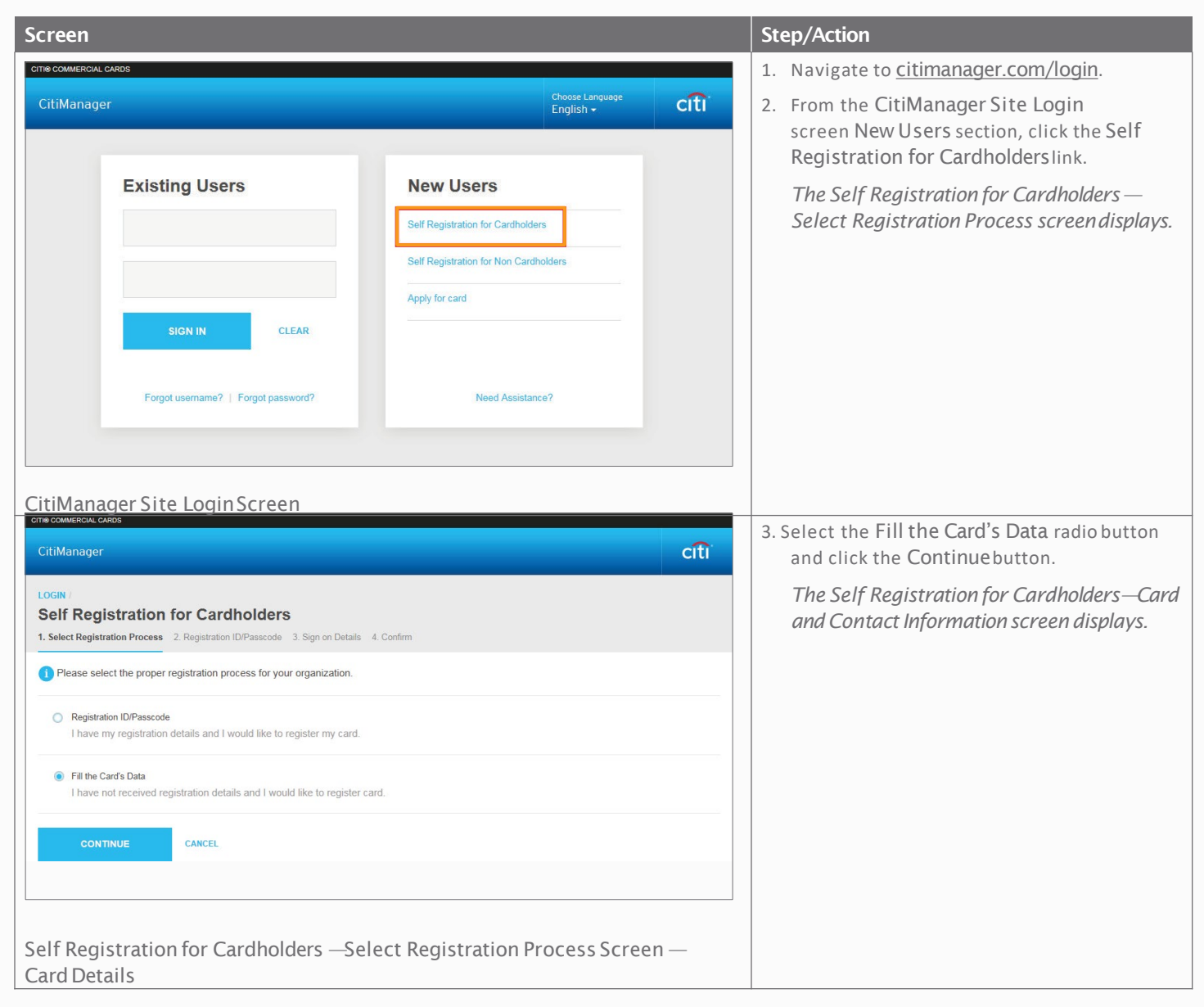

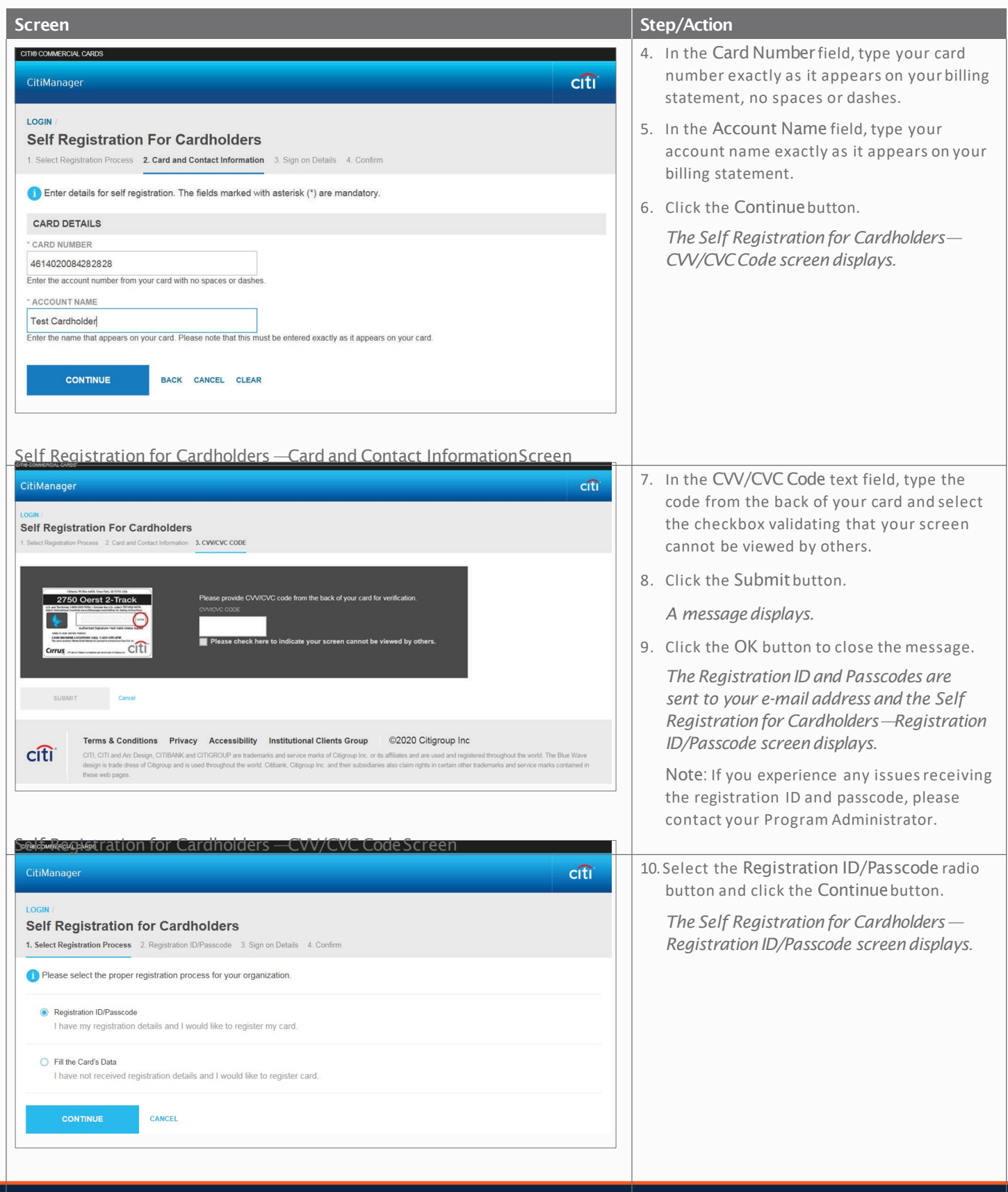

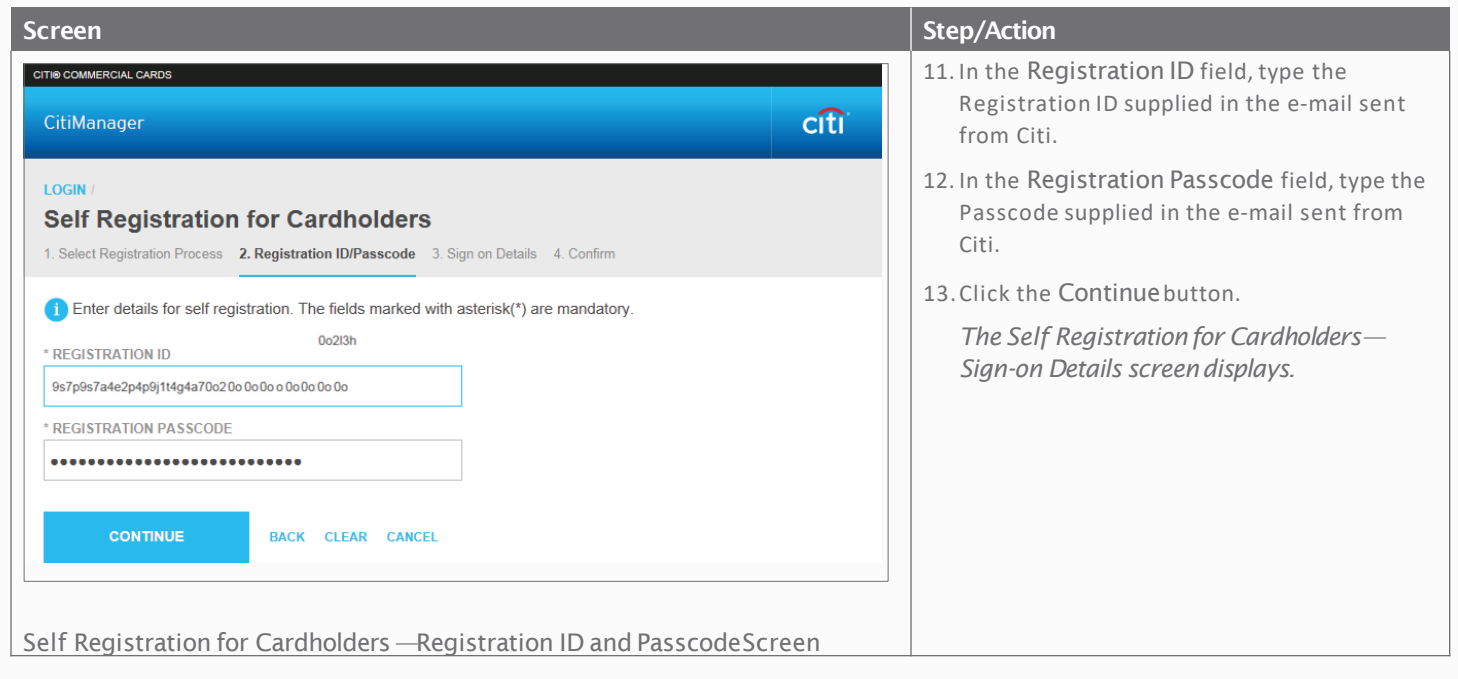

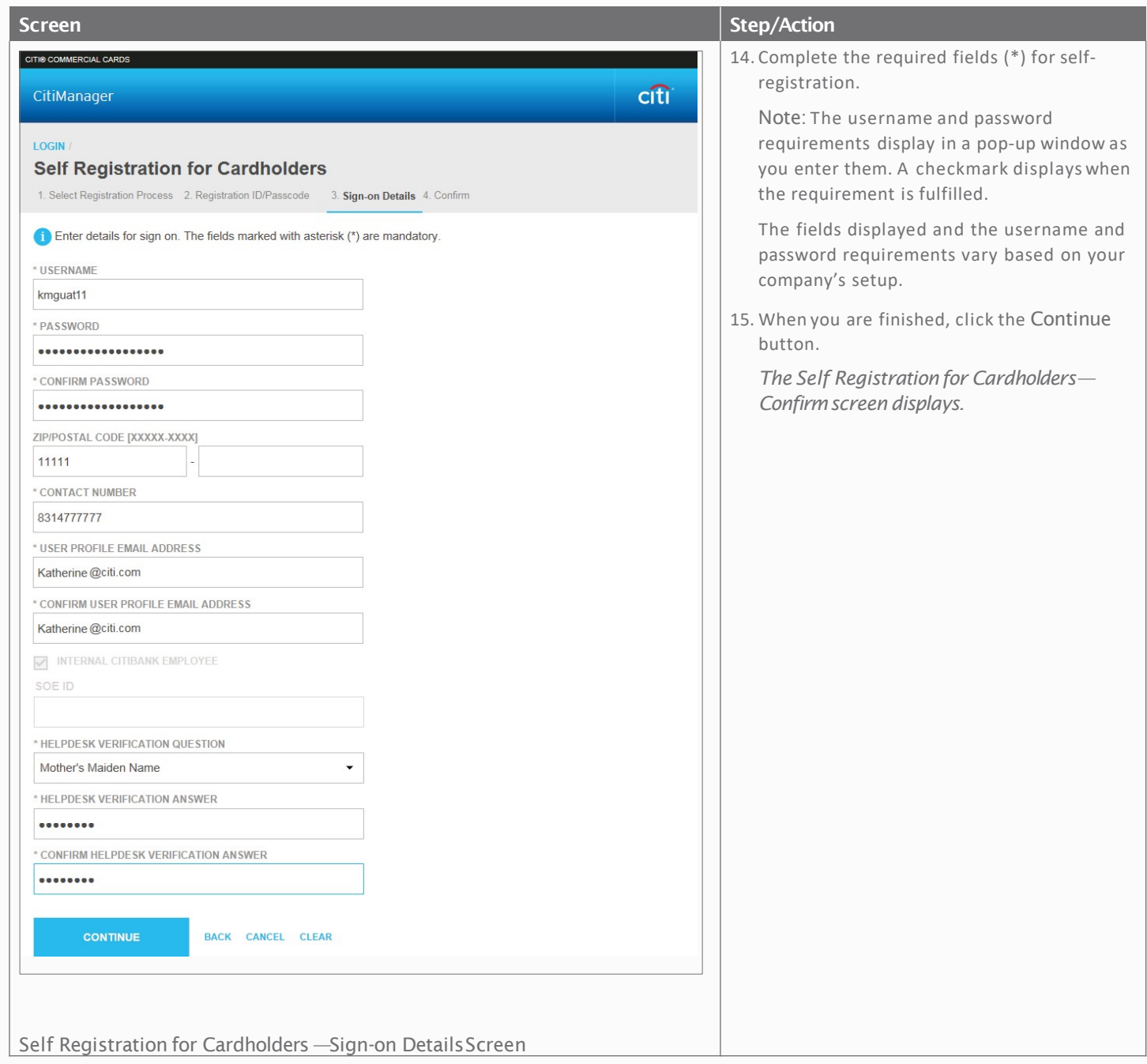

#### The University of Texas at San Antonio **UTSA.** Business Affairs

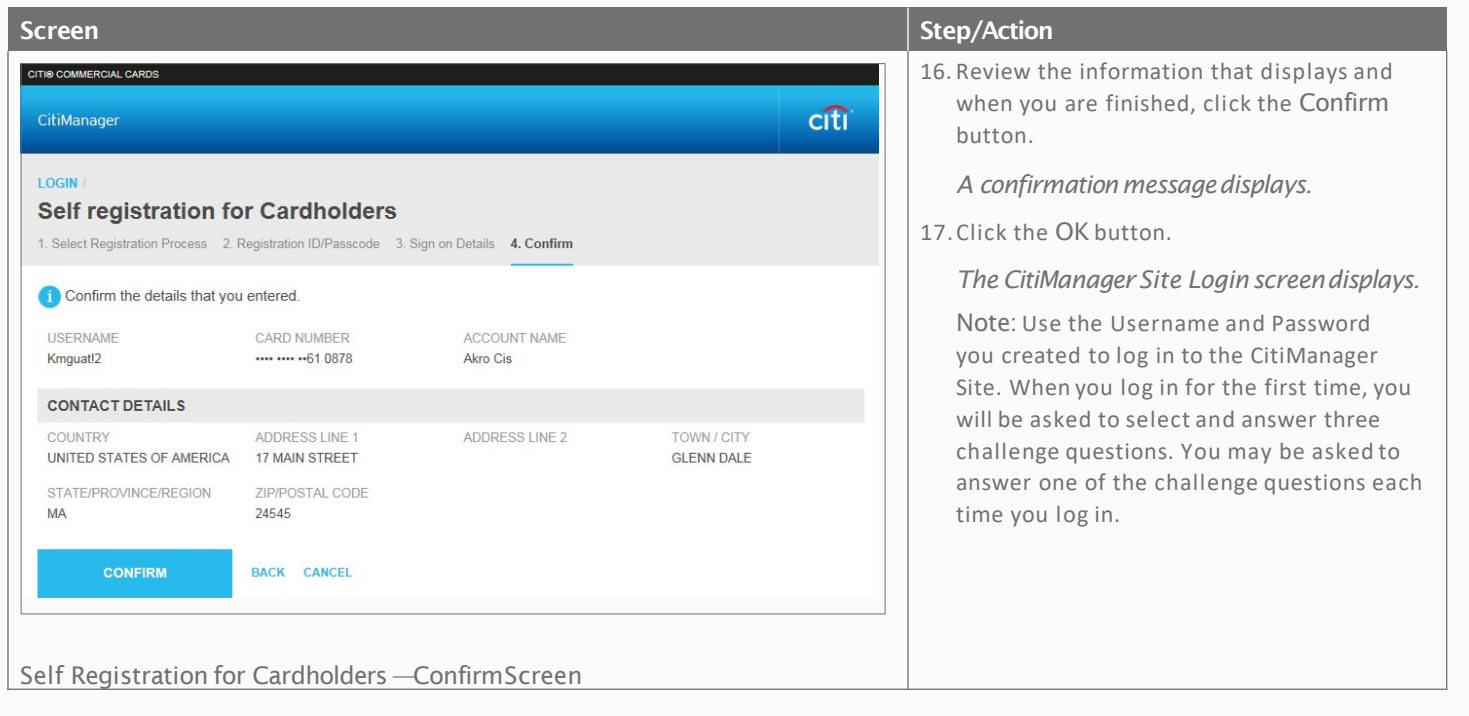

reserved. Citi and Arc Design and CitiManager are registered service marks of

CitigroupInc.

1978833 GTS26872 07/20